#### Reproduction Information

#### Do electrical interties stimulate Canadian hydroelectric development? Using causal inference to scope environmental impact assessment in evolving sociotechnical systems

Amir M. Gazar<sup>1,2,\*</sup>, Mark E. Borsuk<sup>3</sup>, and Ryan S.D. Calder<sup>1,2,3,4,5</sup>

<sup>1</sup>Department of Population Health Sciences, Virginia Tech, Blacksburg, VA, 24061, USA

<sup>3</sup>Department of Civil and Environmental Engineering, Duke University, Durham, NC, 27708, USA

<sup>5</sup>Department of Civil and Environmental Engineering, Virginia Tech, Blacksburg, VA, 24061, USA

\*Corresponding author: [amirgazar@vt.edu](mailto:amirgazar@vt.edu)

 $^2\rm{Global}$  Change Center, Virginia Tech, Blacksburg, VA, 24061, USA

<sup>4</sup>Faculty of Health Sciences, Virginia Tech, Roanoke, VA, 24016, USA

# Contents

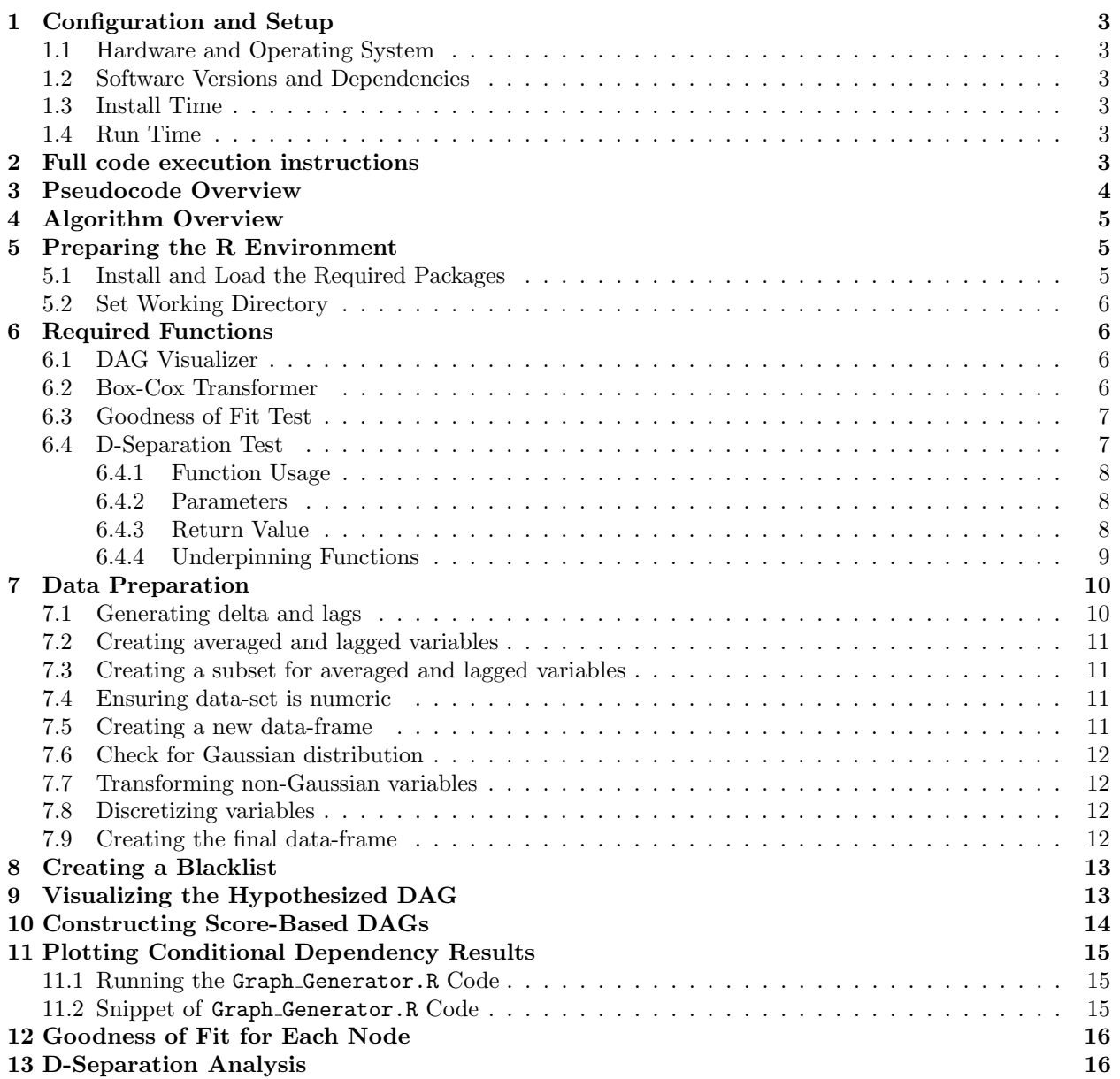

## <span id="page-2-0"></span>1 Configuration and Setup

This document presents a comprehensive guide outlining the sequential process required to execute and replicate the causal inference modeling methodology presented in our article. Additionally, we supplied the pseudocode overview of code functionality in Section [3.](#page-3-0)

- To execute the supplied code refer to Section [2](#page-2-5) of this document.
- To replicate this code refer to Sections [3](#page-3-0) to [13](#page-15-1) of this document.

### <span id="page-2-1"></span>1.1 Hardware and Operating System

We utilized a MacBook Pro with an Apple M1 Pro chip, featuring an 8-core CPU and 16 GB of memory. The startup disk is the Macintosh HD. The system operates on macOS 13.2.1 (22D68) Ventura.

### <span id="page-2-2"></span>1.2 Software Versions and Dependencies

We used R version 4.3.1 (2023-06-16) Beagle Scouts for the x86.64-apple-darwin20 platform. Furthermore, we used the RStudio environment, version 2023.06.2+561 to execute the our code. Table 1 below shows packages and versions utilized in this code.

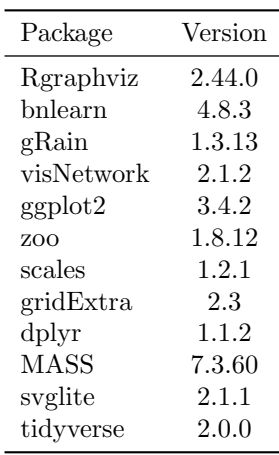

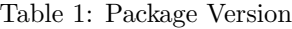

#### <span id="page-2-3"></span>1.3 Install Time

Installation of RStudio and R is contingent upon the specific hardware and operating system in use. This also holds true for the packages employed within the code. However, the packages used in this code typically take a few minutes to install.

### <span id="page-2-4"></span>1.4 Run Time

<span id="page-2-5"></span>The run time on our operating system for this code is approximately 15 seconds.

## 2 Full code execution instructions

Following the instruction below, you can execute our code for the 5-year lag period and generate DAGs and conditional dependency graphs. This code is in turn broken up into an annotated and justified workflow in Sections [5](#page-4-0) to [13.](#page-15-1) The expected outputs for this code are visualized DAGs presented in the viewer tab in RStudio and conditional dependency plots are saved as .svg files in the repository folder. Additional results are printed in the console in RStudio.

- 1. Download the repository files available in GitHub via this [link.](https://github.com/amirgazar/Environmental-Impact-Assessment.git).
- 2. Unzip the repository files.
- 3. Open the Hydro EIA Code 5-year model.R and Graph Generator.R in RStudio.
- 4. Install any required packages and load them, refer to Section [5.1.](#page-4-1)
- 5. Set the working directory to the repository folder. See Section [5.2.](#page-5-0) Ensure the working directory in both R files is correctly set.
- 6. Execute the code.
- 7. The conditional dependency figures will be saved automatically in the repository folder. The DAGs will be displayed in the viewer, all other results are displayed in the console.

## <span id="page-3-0"></span>3 Pseudocode Overview

Here we provide the pseudocode overview of our algorithm.

<span id="page-3-1"></span>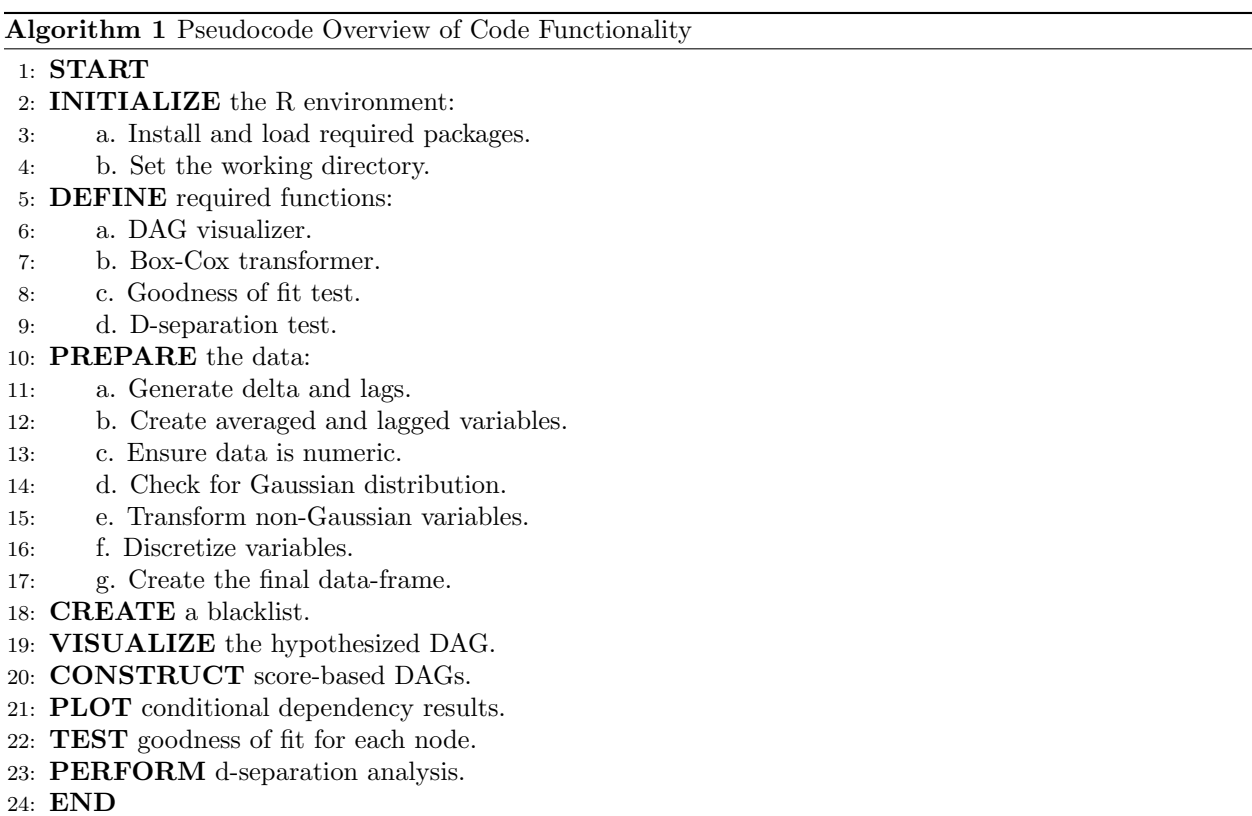

## 4 Algorithm Overview

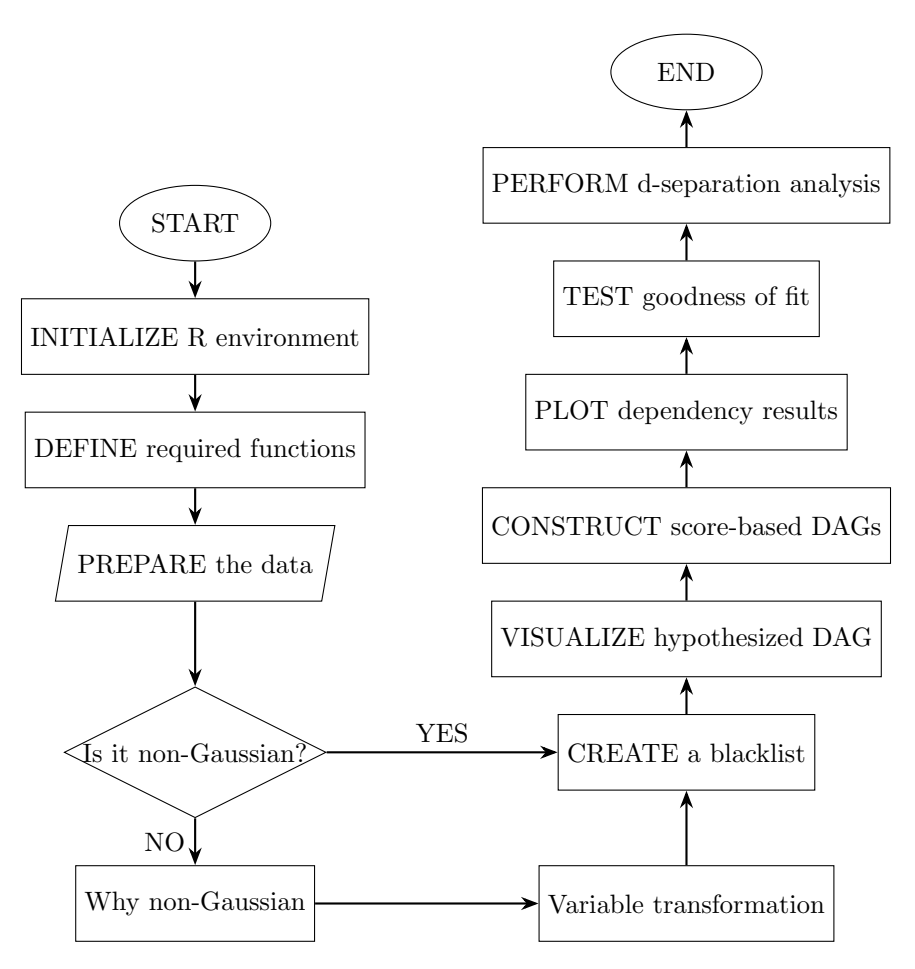

Figure 1: Algorithm to construct and evaluate BN models.

## <span id="page-4-0"></span>5 Preparing the R Environment

#### <span id="page-4-1"></span>5.1 Install and Load the Required Packages

We use the following packages throughout the code. The core package that must be installed is the bnlearn  $\text{package}^1$  $\text{package}^1$ .

```
1 # Install Rgraphviz from Bioconductor
2 if (!requireNamespace("BiocManager", quietly = TRUE))
3 install.packages("BiocManager")
4 BiocManager::install("Rgraphviz")
5
6 # List of other packages to install
7 packages <− c("bnlearn", "gRain", "visNetwork", "ggplot2",
8 "zoo", "scales", "gridExtra", "dplyr", "MASS", "svglite", "tidyverse")
9
10 # Install packages
11 install.packages(packages)
12
13 # Load all the required packages
14 invisible(lapply(c("Rgraphviz", "bnlearn", "gRain", "visNetwork", "ggplot2",
```
<span id="page-4-2"></span><sup>1</sup>Scutari, M., Silander, T., and Ness, R. (2023). Bayesian Network Structure Learning, Parameter Learning and Inference (4.8.3) [R]. Available: <https://www.bnlearn.com/>

 "stats", "zoo", "scales", "gridExtra", "dplyr", "MASS", "svglite", ... "tidyverse"), library, character.only = TRUE))

## <span id="page-5-0"></span>5.2 Set Working Directory

Set the working directory and read in the data. Make sure to adjust the directory path to match your setup.

```
# Set Working Directory (change for your setup)
2 setwd("/Users/Documents/Hydro EIA Code")
3
4 # Read the data−set
5 hydro.data <− read.csv("hydro var aug23.csv")
```
## <span id="page-5-1"></span>Required Functions

We have created the following functions that will assist in creation and evaluation of our causal directed acyclic graphs (DAGs).

#### <span id="page-5-2"></span>6.1 DAG Visualizer

Visualizes and returns DAGs created by the bnlearn package.

```
1 plot.network <− function(structure, ht = "400px", title){
2
3 # Unique nodes from the arcs of the structure are identified.
4 nodes.uniq <− unique(c(structure$arcs[,1], structure$arcs[,2]))
5
6 # A data frame for nodes is created with attributes like id, label, color, and shadow.
7 nodes <− data.frame(id = nodes.uniq,
8 label = nodes.uniq,
9 color = "maroon",
10 shadow = TRUE)
11
12 # A data frame for edges is created with attributes like source, target, arrow ...
       direction, and other visual properties.
13 edges <− data.frame(from = structure$arcs[,1],
14 to = structure$arcs[2],
15 \arrows arrows = "to",
16 smooth = TRUE,
17 shadow = TRUE,
18 color = "black")
19
20 # The network is visualized using the visNetwork function and returned.
21 return(visNetwork(nodes, edges, height = ht, width = "100<sup>9</sup>"))
22 }
```
#### <span id="page-5-3"></span>6.2 Box-Cox Transformer

Evaluates the data-set and checks for normality (using Shapiro-Wilk test), transforms the non-Gaussian variables using Box-Cox transformation. Re-evaluates the transformed variables with the Shapiro-Wilk test and checks for normality. Returns the results.

```
1 transform and test <− function(df, non gaussian vars){
2
3 # Lists to store variables that remain non−Gaussian after transformation and those that ...
        were successfully transformed.
4 still non gaussian <− vector("list")
5 transformed vars <− vector("list")
6 df new = df7
8 # Each non−Gaussian variable is processed.
9 for (var in non gaussian vars) {
10
11 # The minimum value of the variable is determined.
12 min value <− min(df[[var]], na.rm = TRUE)
13
14 # If the minimum value is less than or equal to zero, a constant is added to make it ...
          positive.
```

```
15 if (min_value < 0) {
16 constant <− abs(min value) + 1
17 df[[var]] <− df[[var]] + constant
18 }
19
20 # The Box−Cox transformation parameter (lambda) is estimated.
21 bc \langle - boxcox(df[[var]] \neg 1, plotit = FALSE)
22 lambda <− bc$x[which.max(bc$y)]
23
24 # Depending on the value of lambda, the variable is transformed.
25 if(abs(lambda) \leq 1e-5}
26 transformed var <− log(df[[var]])
27 } else {
28 transformed var <− (df[[var]]ˆlambda − 1) / lambda
29 }
30
31 # The transformed variable is tested for normality using the Shapiro−Wilk test.
32 shapiro test <− shapiro.test(transformed var)
33
34 # Based on the p−value, the variable is categorized as still non−Gaussian or ...
          successfully transformed.
35 if (shapiro test$p.value < 0.05) {
36 still non gaussian <− c(still non gaussian, var)
37 } else {
38 df new[[var]] <− transformed var
39 transformed vars <− c(transformed vars, var)
40 }
41 }
42
43 # The modified data frame, list of still non−Gaussian variables, and list of transformed ...
        variables are returned.
44 list(df = df_new, still_non_qaussian = still_non_qaussian, transformed = transformed_vars)
45 }
```
#### <span id="page-6-0"></span>6.3 Goodness of Fit Test

Evaluates each variable's goodness of fit for the DAGs produced by the bnlearn package.

Function to compute the  $R^2$  (r-squared) metric for continuous variables, representing the proportion of variance in the dependent variable that's predictable from the independent variable.

```
1 evaluate fit continuous <− function(actual, predicted) {
2
3 # An empty list for metrics is initialized.
4 metrics <− list()
5 # The r−squared metric is computed and stored in the metrics list.
6 metrics$rsquared <− 1 − sum((predicted − actual)ˆ2) / sum((actual − mean(actual))ˆ2)
7 # The metrics list is returned.
8 return(metrics)
9 }
```
Function to compute the accuracy metric for discrete variables, defined as the ratio of correctly predicted values to the total number of values.

```
1 evaluate fit discrete <− function(actual, predicted) {
2
3 # An empty list for metrics is initialized.
4 metrics <− list()
5 # The accuracy metric is computed and stored in the metrics list.
6 metrics$accuracy <− sum(actual == predicted) / length(actual)
7 # The metrics list is returned.
8 return(metrics)
9 }
```
### <span id="page-6-1"></span>6.4 D-Separation Test

Uses conditional dependence test to evaluate relationships between independent nodes in the DAG produced by the bnlearn package while factoring in the available data.

We have created the **dsep.dag** function that can evaluate d-separation for any given node pair. This function uses the optimized DAG results to identify the following for each node pair and then calculates conditional independence: 1. Parents, 2. Neighbors (i.e., parents and children for each node) and 3. Markov-Blanket (i.e., parents, children and parents of children for each node). Furthermore, this function uses data to evaluate d-separation in addition to the results of DAG discovery. This combines the functionalities of the ci.test and dsep functions available in the bnlearn package. Where, ci.test exclusively utilizes data, while dsep solely employs DAGs.

#### <span id="page-7-0"></span>6.4.1 Function Usage

The dsep.dag function is used as follows:

dsep.dag(x, data, z)

#### <span id="page-7-1"></span>6.4.2 Parameters

The dsep.dag function accepts the following parameters:

- x: an object of class bn
- data: a data frame containing the variables in the model
- z: a list, where each element is a character vector representing a pair of node labels

Available conditioning sets (that are printed automatically) are:

- 1. parents: set of causal variables for each node
- 2. neighbors: set of causal and response variables for each node
- 3. markov blanket: set of causal and response variables including causal variables of responses for each node

#### <span id="page-7-2"></span>6.4.3 Return Value

The dsep.dag function returns the following for each node pair:

- Results for parents: a character string
- Results for neighbors: a character string
- Results for markov blanket: a character string

The character string can yield one of the following values, representing the outcome of the d-separation analysis:

- 1. Conditionally Independent: The variables are independent given the observed variables.
- 2. Potential Missing Link: There might be a missing link between the variables.
- 3. Uncertain Further Analysis Needed: The relationship between the variables is uncertain, necessitating further analysis.
- <span id="page-7-3"></span>4. NA: The node pair is either not available in the DAG, or they are connected, implying conditional dependence.

#### 6.4.4 Underpinning Functions

To construct and utilize the dsep.dag function, we implemented the following functions sequentially:

Function to check if a directed arc exists between two nodes in a given set of arcs. This eliminates manually checking the arcs in an existing DAG.

```
1 arc exists <− function(from, to, existing arcs) {
2 # The existence of the arc is checked and the result is returned.
3 return(any(existing arcs[existing arcs[, "from"] == from, "to"] == to))
4 }
```
Function to perform d-separation tests on all non-adjacent pairs of nodes in a given DAG using the dataset provided.

```
1 perform dsep tests <− function(dag, data) {
2 # Existing arcs in the DAG are extracted.
3 existing arcs <− arcs(dag)
4
5 # An internal function to check for arc existence is defined.
6 arc exists <− function(from, to, existing arcs) {
7 return(any(existing arcs[existing arcs[, "from"] == from, "to"] == to))
8 }
9
10 # A list for non−adjacent node pairs is initialized.
11 non adj pairs <− list()
12
13 # Non−adjacent node pairs are identified.
14 for (node1 in node.ordering(dag)) {
15 for (node2 in node.ordering(dag)) {
16 if (!arc_exists(node1, node2, existing_arcs) && !arc_exists(node2, node1, ...
            existing arcs) &\& node1 != node2) {
17 non adj pairs <− append(non adj pairs, list(c(node1, node2)))
18 }
19 }
20 }
21
22 # A list for test results is initialized.
23 results parents <− list()
24 results nbr <− list()
25 results mb <− list()
26
27 # D−separation tests are performed for each non−adjacent pair.
28 for (pair in non adj pairs) {
29 # Conditioning on parents of a node
30 conditioning set <− setdiff(unique(c(bnlearn::parents(dag, pair[1]), ...
          bnlearn::parents(dag, pair[2]))), pair) # Combined Markov blanket excluding x and y
31 test <− ci.test(pair[1], pair[2], conditioning set, data = data)
32 results parents [[paste0(pair[1], " _ ", pair[2])]] <- test$p.value
33 # Conditioning on immediate neighbors of a node
34 conditioning set <− setdiff(unique(c(nbr(dag, pair[1]), nbr(dag, pair[2]))), pair) # ...
          Combined Markov blanket excluding x and y
35 test <− ci.test(pair[1], pair[2], conditioning set, data = data)
36 results_nbr[[paste0(pair[1], "_", pair[2])]] <- test$p.value
37 # Conditioning on Markov Blanket of a node
38 conditioning set <− setdiff(unique(c(mb(dag, pair[1]), mb(dag, pair[2]))), pair) # ...
          Combined Markov blanket excluding x and y
39 test <− ci.test(pair[1], pair[2], conditioning set, data = data)
40 results mb[[paste0(pair[1], " ", pair[2])]] <− test$p.value
41 }
42
43 return(list(parents = results parents, neighbors = results nbr, markov blanket = ...
         results mb))
44
45 }
```
Function to categorize the p-values from d-separation tests into three categories: "Conditionally Independent", "Potential Missing Link", and "Uncertain - Further Analysis Needed".

```
1 interpret dsep pvalues <− function(pvalues, threshold low = 0.05, threshold high = 0.95) {
2 # P−values are categorized based on predefined thresholds.
3 categories <− sapply(pvalues, function(p) {
4 if (p > threshold.high) {
5 return("Conditionally Independent")
6 } else if (p < threshold_low) {
        7 return("Potential Missing Link")
8 } else {
9 return("Uncertain − Further Analysis Needed")
10 }
11 })
12 return(categories)
13 }
```
Function to organize and print the interpret dsep pvalues function results.

```
1 interpret print <− function(node1, node2, interpretations list) {
2 # Constructing the key string from the node names
3 key <− paste0(node1, " ", node2)
4
5 interpretations <− lapply(interpretations list, function(interpretation) {
6 interpretation[key]
7 })
8 names(interpretations) <− c("parents", "neighbors", "markov blanket")
9 # Printing the results
10 cat("From", node1, "To", node2, ":\n\begin{cases}\n\end{cases}")
11 for (name in names(interpretations)) {
12 cat("Results for", name, ":\n\begin{bmatrix}\nn\end{bmatrix}13 cat(interpretations[[name]], "\n\n\|\n\|") # Directly prints the value without the key
14 }
15 }
```
Function that wraps all of the previous functions into one concise function, i.e., the dsep.dag function.

```
1 dsep.dag <− function(dag, data, node pairs) {
2 # Performing D−separation tests
3 dsep results <− perform dsep tests(dag, data)
4
5 # Translating the results
6 interpretations list <− lapply(dsep results, interpret dsep pvalues)
7
8 # Initializing a list to hold the interpreted results for each node pair
9 interpreted_results <− list()
10
11 for (node pair in node pairs) {
12 key <− paste0(node pair[1], " ", node pair[2])
13 interpret print(node pair[1], node pair[2], interpretations list)
14 interpreted results[[key]] <− lapply(interpretations list, function(interpretation) ...
          interpretation[key])
15 }
16
17 # Returning the list of interpreted results
18 return(interpreted results)
19 }
```
## <span id="page-9-0"></span>Data Preparation

Modify the variables as needed, we introduced lags and deltas to ensure we capture the temporal difference of causality for our variables. Refer to the main document for further information. Note that in this section we only show the code for some variables transformations. Refer to the main document for further details for each transformation.

### <span id="page-9-1"></span>7.1 Generating delta and lags

We manually introduced deltas and lags into our variables based on the hypothesized model.

```
\, \, \,2 # New intertie capacity in every year
3 hydro.data$INTERTIE new = NA
4 for(i in 2:nrow(hydro.data)){
5 hydro.data$INTERTIE new[i] = hydro.data$INTERTIE[i] −
6 hydro.data$INTERTIE[i−1]
7 }
8 # Sum of new intertie capacity in preceding 5 years
9 hydro.data$INTERTIE_5y = NA
10 for(i in 5:nrow(hydro.data)){
11 hydro.data$INTERTIE 5y[i] = sum(hydro.data$INTERTIE new[(i−4):i],na.rm=T)
12 }
13 # Sum of new intertie capacity in preceding 5 years lagged by 5 years
14 hydro.data$INTERTIE_5y_lag_5y = NA
15 for(i in 10:nrow(hydro.data)){
16 hydro.data$INTERTIE 5y lag 5y[i] = hydro.data$INTERTIE 5y[i−5]
17 }
18 }
```
## <span id="page-10-0"></span>7.2 Creating averaged and lagged variables

We used loops to generate new variables that represent 5-year averages and their respective lags.

```
lag_{\text{periods}} < -c(5)2 new vars <− c("INTERTIE", "INSTALLED", "DEMAND QC", "DEMAND US", "INVESTMENT", "EXPORTS", ...
       "PRICE")
3
4 for (var in new vars) {
5 var new <− paste0(var, " new")
6
7 for (lag period in lag periods) {
8 # moving average
9 var avg < paste0(var new, " avg - ", lag period, "y")
10 hydro.data[[var avg]] <− zoo::rollapplyr(hydro.data[[var new]], width = lag period, ...
          FUN = mean, fill = NA11
12 # lagged average
13 var lag _avg < paste0(var _avg, " _lag _ ", lag _period, "y")
14 hydro.data[[var_lag_avg]] <- dplyr::lag(hydro.data[[var_avg]], lag_period)
15 }
16 }
```
## <span id="page-10-1"></span>7.3 Creating a subset for averaged and lagged variables

We subset our data-set to only retain 5-year averaged and lagged variables.

```
1 vars.exclude.5y = c(1:8, qrep("new$", columns (hydro.data)))2 hydro.data.subset.5y =
3 hydro.data[,setdiff(1:ncol(hydro.data),
4 vars.exclude.5y)]
```
### <span id="page-10-2"></span>7.4 Ensuring data-set is numeric

It is critical to ensure that the data-set is numeric before proceeding to perform any further analysis.

```
for(i in 1:ncol(hydro.data.subset.5y)){
2 hydro.data.subset.5y[,i] = as.numeric(hydro.data.subset.5y[,i])
3 }
```
### <span id="page-10-3"></span>7.5 Creating a new data-frame

After preparing our data-set we create a new data-frame that excludes rows with missing values. It must be noted that introducing lags and deltas will result in some information loss, therefore selecting an optimum lag period is imperative.

```
1 # Create new dataframe
2 df.5y = hydro.data.subset.5y
```

```
Page 11 of 17
```

```
3
  4 # Creating new data frames with minimum number of rows cut off
5 lag.cols.5y = grep("lag",colnames(df.5y))
6 df.5y.no.lags = df.5y [, setdiff(1:ncol(df.5y),
                               lag.cols.5y)]
8 df.5y.rows.to.cut = which(apply(df.5y, 1, function(x) sum(is.na(x))>0))
9 df.5y.no.lags.rows.to.cut = which(apply(df.5y.no.lags,1,function(x) sum(is.na(x))>0))
10 df.5y.with.lags.no.NA = df.5y[setdiff(1:nrow(df.5y),
11 df.5y.rows.to.cut),
```
## <span id="page-11-0"></span>7.6 Check for Gaussian distribution

We perform the Shapiro-Wilk test to check for normality across our variables. Bayesian models we use in this analysis require normality to ensure an accurate estimation. Variables that don't pass the Shapiro-Wilk test a p-value less than the specified significance level (0.05) are considered non-Gaussian and are stored in a list.

```
1 significance level <− 0.05
2 non gaussian 5y lag <− vector("list")
  3 for (var in colnames(df.5y.with.lags.no.NA)) {
4 # Shapiro−Wilk Test
5 shapiro test <− shapiro.test(df.5y.with.lags.no.NA[[var]])
6 print(paste("Shapiro−Wilk Test for", var, "− p−value:", shapiro test$p.value))
7
8 if (shapiro test$p.value < significance level) {
9 non gaussian 5y lag <− c(non gaussian 5y lag, var)
10 }
11 }
```
## <span id="page-11-1"></span>7.7 Transforming non-Gaussian variables

We transform the variables that are non-Gaussian, obtained from the previous step. We use the 'transform and test' function created in Section [6.2](#page-5-3) to transform the variables using Box-Cox transformation. If the variables are still non-Gaussian after transformation the function reverts them to their original state.

```
1 result 5y lag <− transform and test(df.5y.with.lags.no.NA, non gaussian 5y lag)
2 df.5y.with.lags.no.NA <− result 5y lag$df
3 still non gaussian 5y lag <− result 5y lag$still non gaussian
```
## <span id="page-11-2"></span>7.8 Discretizing variables

Variables that cannot be transformed using the Box-Cox transformation are then discretized into categories based on their values and histograms.

```
1 df.5y.with.lags.no.NA$EXPORTS new avg 5y <− cut(df.5y.with.lags.no.NA$EXPORTS new avg 5y, ...
      breaks = c(\min(df.5y.with.lags.no.NA$EXPORTS_new_avg_5y,na.rm=T), 0, ...max(df.5y.with.lags.no.NA$EXPORTS_new_avg_5y,na.rm=T)), labels = c("negative", ...
       "positive"), include.lowest = TRUE, ordered result = TRUE)
```
## <span id="page-11-3"></span>7.9 Creating the final data-frame

We drop the variables that are identical after transformations. Finally we create the final data-frame by subsetting the current data-frame.

```
1 # Drop the variables
2 var.drop = c("INSTALLED_new_avg_5y", "INTERTIE_new_avg_5y", "INSTALLED_new_avg_5y_lag_5y", ...
      "INTERTIE new avg 5y lag 5y", "INSTALLED lag 5y", "INTERTIE lag 5y")
3 # Subset the dataset
4 df.5y.with.lags.no.NA =
5 df.5y.with.lags.no.NA[,setdiff(1:ncol(df.5y.with.lags.no.NA),
6 match(var.drop,colnames(df.5y.with.lags.no.NA)))]
7
8 # Selecting columns of interest
9 selected.columns <− c('INSTALLED 5y lag 5y', 'INSTALLED 5y', ...
      'DEMAND QC_new-avg-5y-lag-5y', 'INVESTMENT-5y', 'PRICE-5y-lag-5y',
10 'INTERTIE 5y lag 5y', 'INTERTIE 5y', 'DEMAND US new avg 5y lag 5y', ...
                          'PRICE_5y',
```

```
11 'EXPORTS new avg 5y lag 5y', 'EXPORTS 5y', 'DEMAND QC 5y', ...
                           'DEMAND _ US _ 5y')
12
13 # Subsetting the dataframe and creating the final dataframe
14 df.expert.5y <− df.5y.with.lags.no.NA[, selected.columns]
```
# <span id="page-12-0"></span>Creating a Blacklist

We have to set the parameters and boundaries for our Bayesian model. We do this by creating an allowable list of arcs derived from our hypothesized "expert" model. Using a for-loop we then convert this allowable list to a blacklist.

```
1 # The allow list is initialized with specific variable pairs.
2 allow.list.expert =
3 data.frame(matrix(c(
4 # Various variable pairs are listed here.
5 "INVESTMENT 5y","INSTALLED 5y",
6 ...
7 "DEMAND_US_5y", "PRICE_5y"),
8 \text{ ncol} = 2, \text{byrow=True}9
10 # Column names for the allow list are assigned.
11 colnames(allow.list.expert) = c("From","To")
12
13 # The black list is initialized with a placeholder value.
14 black.list.expert = NA
15
16 # For each pair of variables in the final data−frame, a check is performed.
17 # If the pair is not found in the allow list, it is added to the black list.
18 for(i in 1:ncol(df.expert.5y)){
19 for(j in 1:ncol(df.expert.5y)) {
20 from.test = colnames(df.expert.5y)[i]
21 to.test = colnames(df.expert.5y)[j]
2223 if(length(which(allow.list.expert$From==from.test&
24 allow.list.expert$To==to.test))==0){
25 black.list.expert =
26 rbind(black.list.expert,c(from.test,to.test))
27 }
28 }
29 }
30
31 # Column names for the black list are assigned.
32 colnames(black.list.expert) = c("From","To")
33
34 # The placeholder value in the black list is removed.
35 black.list.expert = black.list.expert[2:nrow(black.list.expert),]
```
# <span id="page-12-1"></span>Visualizing the Hypothesized DAG

We construct the hypothesized "expert" DAG using the 'model2network' function from the bnlearn pack-age. We visualize this DAG using 'plot.network' function that we created in Section [6.1.](#page-5-2) Figure [2](#page-13-1) shows the visualized expert DAG.

```
# A DAG is constructed using expert knowledge.
2 dag.expert.5y <− model2network("[INSTALLED 5y lag 5y][DEMAND QC new avg 5y lag 5y]
3 [PRICE 5y lag 5y][INTERTIE 5y lag 5y][DEMAND US new avg 5y lag 5y][EXPORTS new avg 5y lag 5y]
4 [DEMAND _ QC _ 5y] [DEMAND _ US _ 5y]
5 [INSTALLED 5y | DEMAND QC new avg 5y lag 5y:INVESTMENT 5y:PRICE 5y lag 5y:INTERTIE 5y lag 5y]
6 [INTERTIE 5y | INSTALLED 5y lag 5y: INVESTMENT 5y: DEMAND JUS new avg 5y lag 5y:PRICE 5y lag 5y]
7 [INVESTMENT 5y DEMAND QC new avg 5y lag 5y: EXPORTS new avg 5y lag 5y]
   [EXPORTS _ 5y | INTERTIE _ 5y: INSTALLED _ 5y: PRICE _ 5y]
9 [PRICE -5y DEMAND QC - 5y:DEMAND - US - 5y]")
10
11 # The constructed DAG is visualized with a specified height.
12 plot.network(dag.expert.5y, ht = "600px")
```
<span id="page-13-1"></span>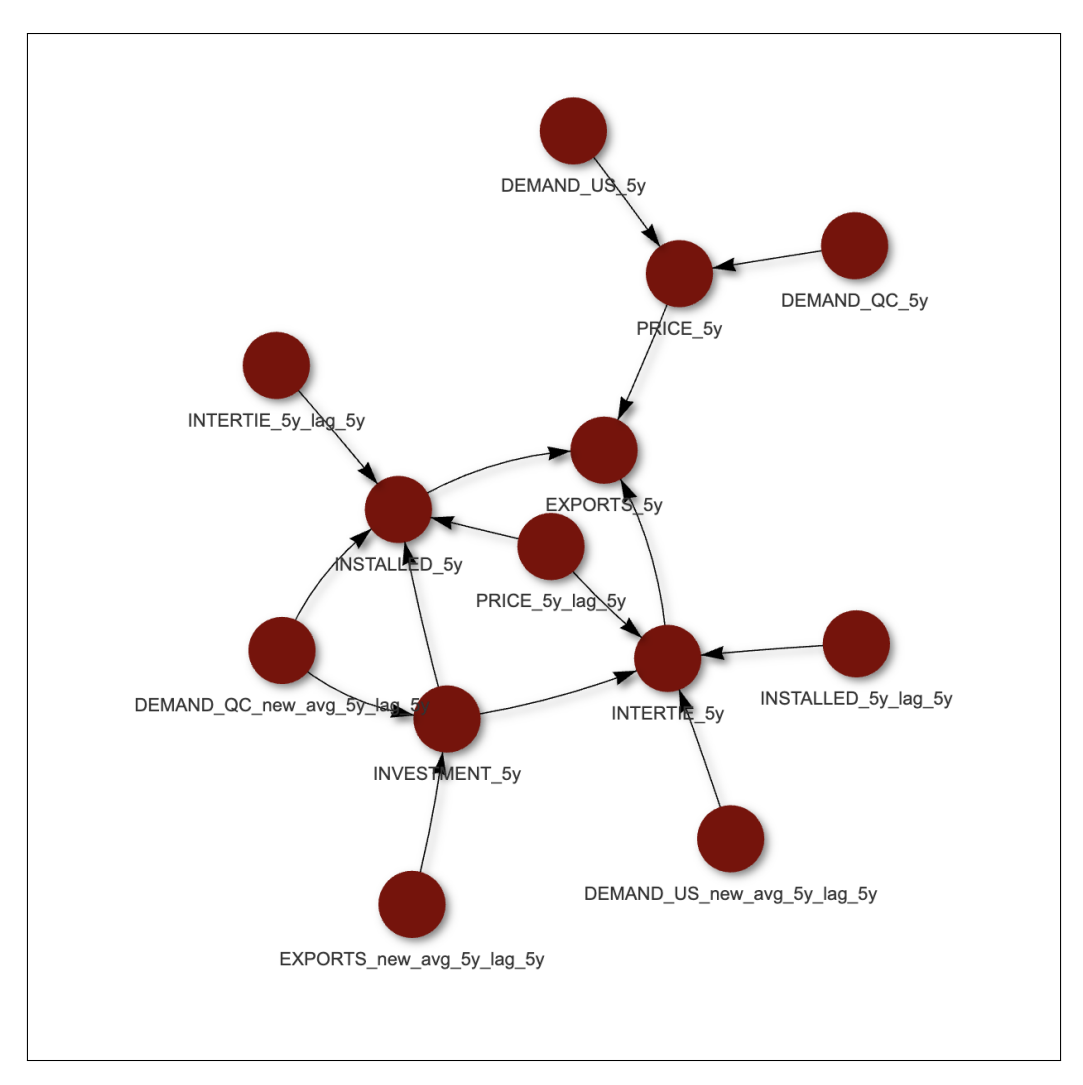

Figure 2: Hypothesized DAG visualization.

## <span id="page-13-0"></span>Constructing Score-Based DAGs

We construct DAGs using the score-based hill-climb (HC) algorithm. W use the 'hc' and 'bn.fit' functions from the bnlearn package. We visualize this DAG using 'plot.network' and 'graphviz.chart' functions. We use three different scoring functions; 1. ' $loglik-cg'$ , 2. 'aic-cg and 3. 'bic-cg'.

```
1 # DAG created using the loglik−cg score function and HC algorithm
2 dag.expert.5y.emp <− hc(df.expert.5y, score = "loglik−cg", blacklist = black.list.expert, ...
       debug = FALSE)
3 par(mar=c(1,1,1,1))
4 # Fitting the model
 5 model.expert.5y.emp = bn.fit(dag.expert.5y.emp, df.expert.5y)
6 #Visualizing model's conditional probabilities using the graphviz.chart
7 graphviz.chart(model.expert.5y.emp, type = "barprob", grid = TRUE, bar.col = "darkgreen",
8 strip.bg = "lightskyblue")
9 dev.off()
10 # Network visualized using plot.network
11 plot.next(data.event.5y.emp, ht = "600px")12
13 # DAG created using the aic−cg score function and HC algorithm
14 dag.expert.5y.emp.aic <− hc(df.expert.5y, score = "aic−cg", blacklist = black.list.expert)
15 plot.network(dag.expert.5y.emp.aic, ht = "600px")
16 par(max=c(1,1,1,1))
```

```
17 model.expert.5y.emp.aic = bn.fit(dag.expert.5y.emp.aic, df.expert.5y)
18 graphviz.chart(model.expert.5y.emp.aic, type = "barprob", grid = TRUE, bar.col = "darkgreen",
19 strip.bg = "lightskyblue")
20 dev.off()
21
22 # DAG created using the bic−cg score function and HC algorithm
23 dag.expert.5y.emp.bic <− hc(df.expert.5y, score = "bic−cg", blacklist = black.list.expert)
24 plot.network(dag.expert.5y.emp.bic, ht = "600px")
25 par(mar=c(1,1,1,1))
26 model.expert.5y.emp.bic = bn.fit(dag.expert.5y.emp.bic, df.expert.5y)
27 graphviz.chart(model.expert.5y.emp.bic, type = "barprob", grid = TRUE, bar.col = "darkgreen",
28 strip.bg = "lightskyblue")
29 dev.off()
```
## <span id="page-14-0"></span>11 Plotting Conditional Dependency Results

We used the conditional probability results from the DAG model to evaluate the relationship between various nodes. We used visualization to plot these dependencies. This was achieved by creating a separate R code called Graph Generator.R located in the same directory as the main code. This code is then recalled using the source function.

It must be noted that the type of each plot is dependant on the type of each node and the number of its parents. Therefore, here we only present one node's results as an example. Refer to the supplemental information document for further details for each node. Figure [3](#page-15-2) shows the results for this plot.

#### <span id="page-14-1"></span>11.1 Running the Graph Generator.R Code

We use the following code to recall the Graph Generator.R code from the directory. This will run that code in the background.

1 source("Graph Generator.R")

### <span id="page-14-2"></span>11.2 Snippet of Graph Generator.R Code

Here is an snippet of Graph Generator.R code where graphs are defined for nodes of interest and they're saved in the .svg format automatically when this code is called.

```
# 5. Conditional density: EXPORTS 5y | INSTALLED 5y + INTERTIE 5y + PRICE 5y
2 # Makind predictions for the node EXPORTS 5y using 'predict' function from the 'bnlearn' ...
      package.
3 df.expert.5y$EXPORTS 5y pred = predict(model.expert.5y.emp, node = "EXPORTS 5y", data = ...
      df.expert.5y, method = "bayes−lw")
4 p<− ggplot(df.expert.5y, aes(x = PRICE 5y, y = INSTALLED 5y, size = EXPORTS 5y pred, color ...
      = as. factor (INTERTIE _5y))) +
5 geom point() +
6 labs(x = "PRICE",7 y = "INSTALLED",8 size = "Predicted EXPORTS",
9 color = "INTERTIE") +
10 scale color manual(values = palette)
11 ggsave(filename = "fig_8.svg", plot = p, device = "svg")
```
<span id="page-15-2"></span>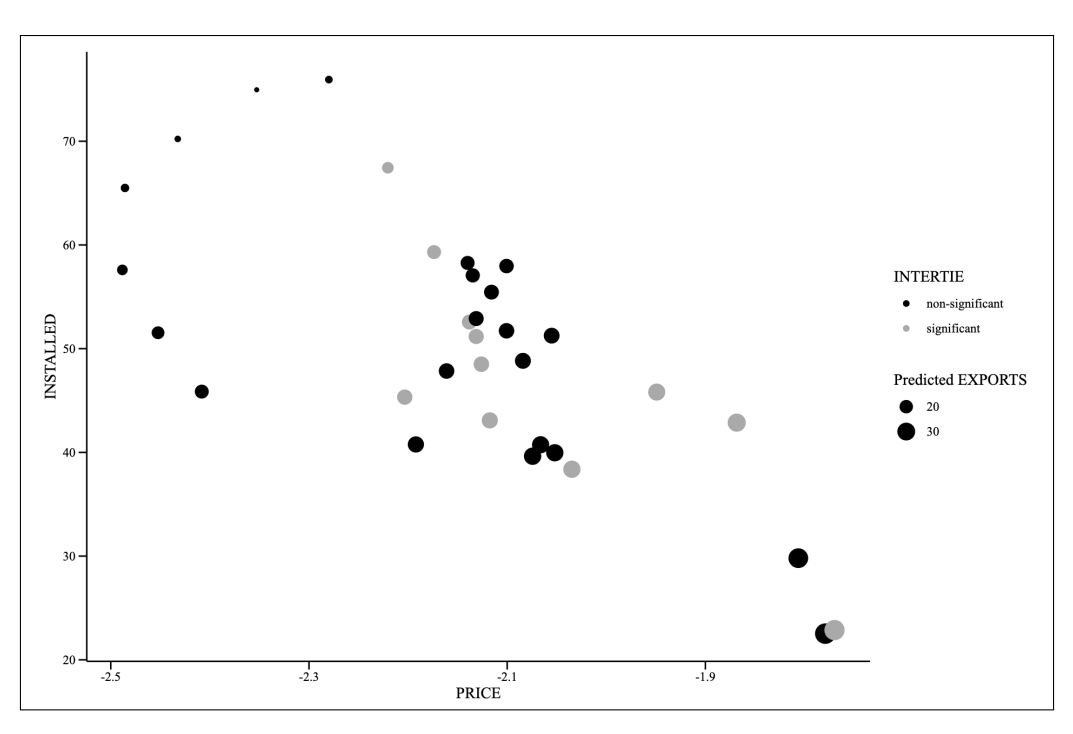

Figure 3: 5-year model's conditional dependency results for the exports node.

# <span id="page-15-0"></span>12 Goodness of Fit for Each Node

Here we use the 'evaluate fit discrete' and 'evaluate fit continuous' functions created in Section [6.3](#page-6-0) to evaluate the goodness of fit for nodes with parent(s). We use the predict() function from the bnlearn package. Additionally we utilize Monte Carlo posterior inference method using the bayes-lw with 5000 parameters.

```
1 # identify discreet and continuious variables
2 discrete vars <− c("INTERTIE 5y", "INVESTMENT 5y")
3 continuous vars <− setdiff(colnames(df.expert.5y), c(discrete vars, value = TRUE))
4 # Create a blank results list
5 results loglik <− list()
6
7 # Looping over each node to generate its prediction using the 'predict' function from the ...
       'bnlearn' package.
8 for (var in colnames(df.expert.5y)) {
9 if (!grepl(" pred$", var)) {
10 pred_column <- paste(var, "pred", sep = "_")
11 df.expert.5y[[pred_column]] <- predict(model.expert.5y.emp, node = var, data = ...
          df.expert.5y, method = "bayes−lw", n = 5000)
12 actual_values <- df.expert.5y[[var]]
13 predicted_values <- df.expert.5y[[pred_column]]
14
15 # Calculate the goodness of fit for different type of variables using the functions we ...
          created previously
16 if (var %in% continuous vars) {
17 results_loglik[[var]] <- evaluate_fit_continuous(actual_values, predicted_values)
18 } else if (var %in% discrete vars) {
19 results_loglik[[var]] <- evaluate_fit_discrete(actual_values, predicted_values)
20 }
21 }
22 }
```
# <span id="page-15-1"></span>13 D-Separation Analysis

Here we use the 'arc\_exists', 'perform\_dsep\_tests' and 'interpret\_dsep\_pvalues' functions created in Section [6.4](#page-6-1) to evaluate the conditional dependence of nodes of interest if needed. This step helps resolve <span id="page-16-0"></span>any discrepancies or nuances that we might witness in different models.

```
1 # Defining the node pairs list to identify nodes of interest where we want to perform ...
      d−separation. Note that this list contains node in a "from", "to" format.
2 different edges <− compare(dag.expert.5y.emp, dag.expert.5y, arcs = TRUE)
3 node pairs <− different edges$fp
4 print(node_pairs)
5 node pairs <− lapply(seq len(nrow(node pairs)), function(i) as.character(node pairs[i, ]))
6
7 # Using the dsep.dag function to calculate conditional dependency for each pair
8 dsep log <− dsep.dag(dag.expert.5y.emp, df.expert.5y, node pairs)
```
Usage Rights and Copyright Notice: Copyright © 2023 Amir Mortazavigazar et al. All rights reserved. This work is licensed under a [Creative Commons Attribution 4.0 International License.](http://creativecommons.org/licenses/by/4.0/)

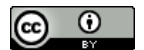